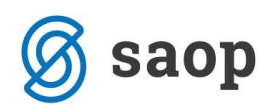

## **Vnos vrste obračuna za Krizni dodatek**

V Uradnem listu št. 203/30.12.2020 je bil objavljen Zakon o interventnih ukrepih za pomoč pri omilitvi posledic drugega vala epidemije COVID-19 (ZIUPOPDVE).

V 85. členu tega zakona je objavljen začasni ukrep, ki predpisuje izplačilo kriznega dodatka v višini 200,00 EUR za zaposlene, čigar zadnja izplačana mesečna plača ni presegla dvakratnika minimalne plače. Krizni dodatek je oproščen plačila vseh davkov in prispevkov.

Če delavec ne dela cel mesec december, je upravičen do sorazmernega dela kriznega dodatka. Delavcu pripada dodatek za prazničen in drug dela prost dan, določen z zakonom, če bi na ta dan dejansko delal, dodatek pa mu ne pripada za druge oblike odsotnosti z dela.

Če ima delavec sklenjeno pogodbo o zaposlitvi s krajšim delovnim časom, ima pravico do kriznega dodatka sorazmerno delovnemu času, za katerega je sklenil pogodbo o zaposlitvi, razen v primerih, ko delavec dela krajši delovni čas v posebnih primerih v skladu z zakonom, ki ureja delovna razmerja.

Zaposleni pri neposrednih in posrednih uporabnikih proračuna Republike Slovenije in občinskih proračunov ter tujih diplomatskih predstavništvih in konzulatih, mednarodnih organizacijah, predstavništvih mednarodnih organizacij ter institucijah, organih in agencijah Evropske unije v Republiki Sloveniji, niso upravičeni do kriznega dodatka.

## **Dodajanje vrste obračuna v sistem obračuna**

Način izplačila kriznega dodatka ostaja tak, kot je bil marca.

V primeru, da imate v sistemu obračuna že vneseno to vrsto obračuna, po spodnjem navodilu samo preverite nastavitve.

Če pa vrste obračuna še nimate, si jo dodate. Izberete Šifranti…Sistem obračuna…Vrste obračuna.

Šifrant sortirate po šifri in poiščete prvo prosto šifro. Priporočamo, da med šiframi za materialne stroške. Dodate nov zapis. Vpišete Šifro vrste obračuna in ustrezen Naziv.

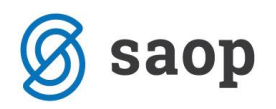

Na zavihku Splošno izberete Šifro grupe obračuna 8 ter v polju Grupa M4 – ne gre v M4. V podatku Šifra REK iz šifranta izberite A052 – Bruto znesek.

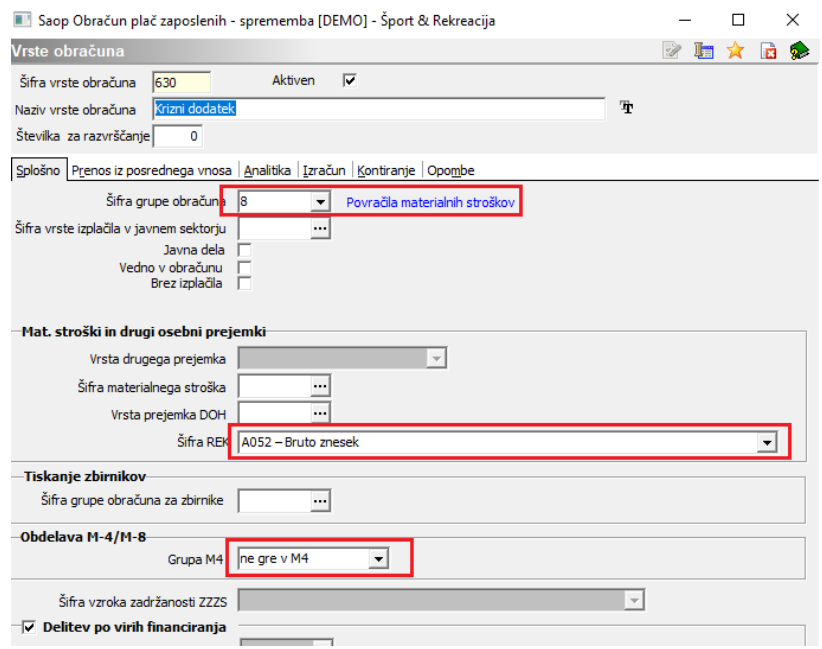

V primeru, da uporabljate tudi Analitike (SM, SN,…) ustrezno uredite tudi zavihek Analitika, sicer se postavite na zavihek Izračun. Na zavihku Izračun označite polja, kot na spodnji sliki.

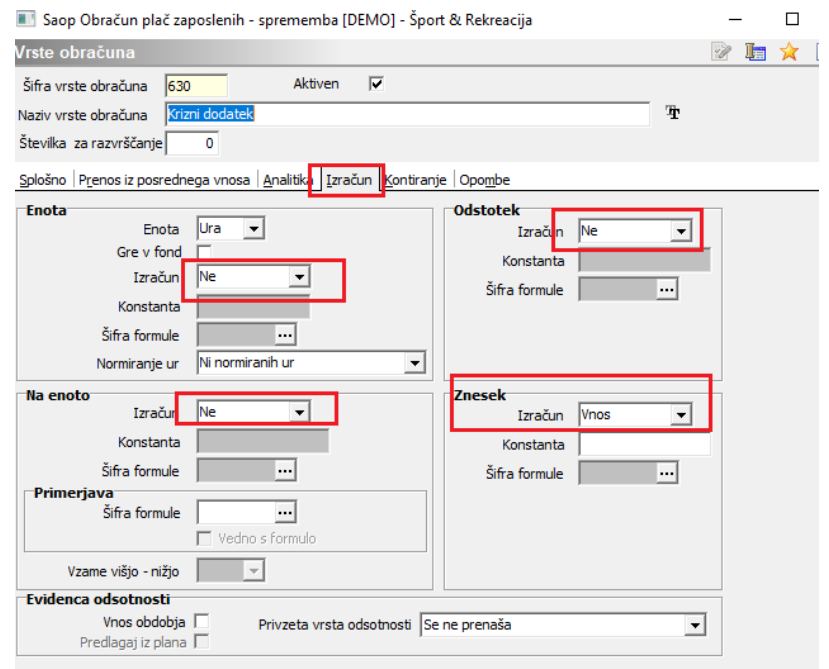

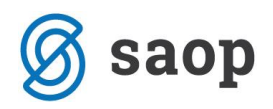

Uredite še konte na zavihku Kontiranje (če imate v plačah pripravljeno temeljnico) in nastavitve potrdite.

## **Obračun kriznega dodatka**

Obračun kriznega dodatka izvedete ločeno od obračuna plač, saj je za izplačilo določena vrsta izplačila 1190. Ker obračun kriznega dodatka ni obravnavan kot Plača ampak kot Druga izplačila, tega obračuna ni potrebno zakleniti, preden odpirate obračun plač.

Za vnos obračuna dodate nov zapis. Kot predlogo obračuna izberete Jubilejno nagrado in potrdite.

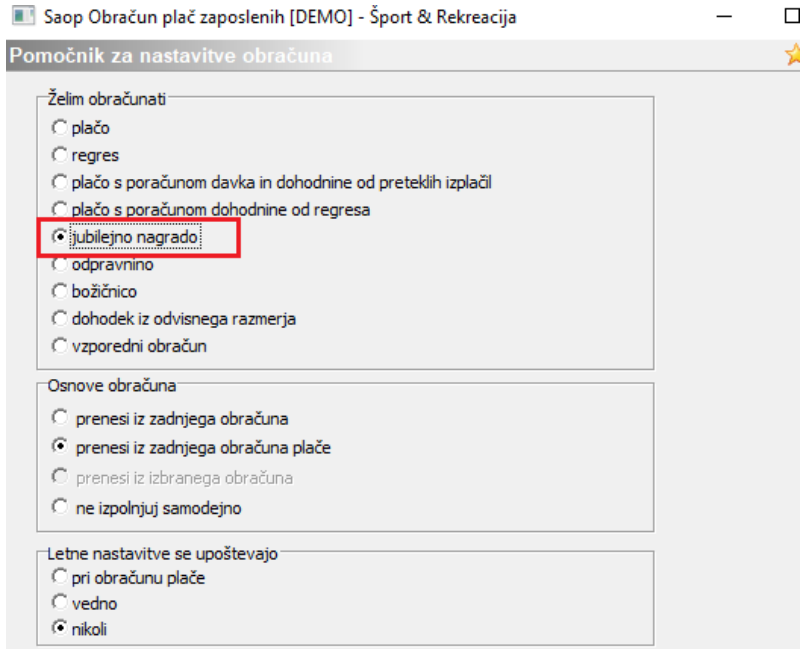

Nastavitve obračuna izpolnite kot na spodnji sliki. Datum izplačila in plačila dajatev ustrezno določite.

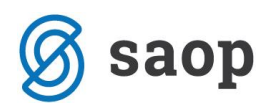

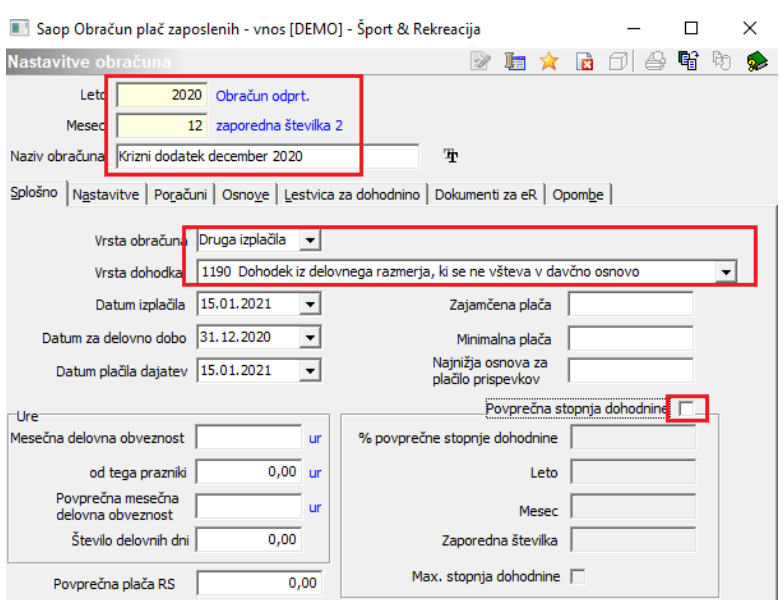

Podatke vnesete v Neposredni vnos (lahko tudi v Posredni). Vsakemu zaposlenemu, kateremu dodatek pripada, dodate zapis in na vrsto obračuna, ki ste jo dodali, vnesete ustrezen znesek.

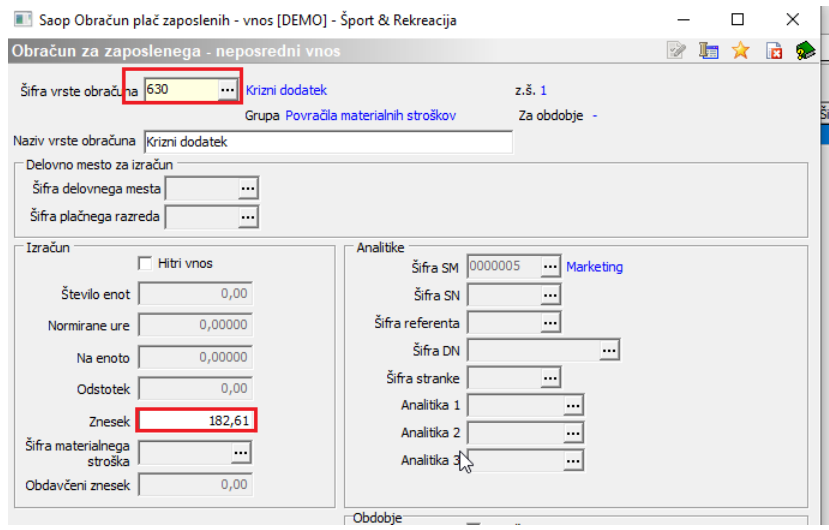

Znesek 200,00 eur, ki je določen za cel mesec, delite s fondom ur za december (184 ur) ter množite z urami dela zaposlenega – v ure poleg rednega dela upoštevate tudi delo od doma ter praznik.

Primer: zaposleni je od 1.12.2020 dalje delal 8 ur na sedežu podjetja, 152 ur od doma, 8 ur je bil praznik, 16 ur je bil na dopustu. Izračun zanj bi bil:

200,00/184 ur \* 168 ur (152 ur dela od doma + 8 ur dela na sedežu + 8 ur praznik ) = 182,61 eur Zaposlenemu bi na vrsto obračuna vnesli 182,61 eur.

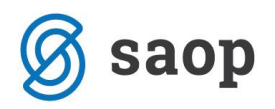

Na tak način dodatek vnesete vsem zaposlenim, ki jim pripada.

Po končanem vnosu poženete obdelavo Obračunaj vse, pripravite naloge za plačilni promet ter oddate REK-1 obrazec.